# **Apps unter der Lupe Methode** Methode 1/2

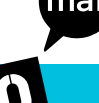

# **Schulstufe**

• Empfohlen für 8./9. Schulstufe

#### **Fächerbezug**

• Geografie und wirtschaftliche Bildung, Deutsch, Digitale Grundbildung

#### **Unterrichtsphase**

• Erarbeitung

#### **Komplexitätsgrad**

• Mittel

#### **Anliegen**

- Recherche und Infos zu aktuell verwendeten Apps werden durch die Jugendlichen eingeholt
- • Direkt mit/am Smartphone arbeiten können und dürfen

#### **Kenntnisse und Fertigkeiten**

- • Wesentliche Funktionen von Apps kurz erklären können.
- Informationen zu Risiken und Gefahren von Apps einholen und beurteilen können.
- Einen Screencast (Video inkl. Tonaufnahme von der Verwendung der App) selbständig erstellen können.

#### **Dauer**

 $\cdot$  50 bis 80 Min.

#### **Unterrichtsmittel**

- • Smartphones der Schüler:innen (mindestens zwei Smartphones sollten in einer Dreiergruppe vorhanden sein – eines zum Erklären und eines zum Mitfilmen)
- • PC-Arbeitsplatz mit Internetzugang in der Klasse
- • Beamer zum Präsentieren der Videos

# **Informationen in Einfacher Sprache**

• Bei Bedarf ist ein Text zum Thema **Smartphone** in Einfacher Sprache auf der Website des Sozialministeriums verfügbar: **[www.konsumentenfragen.at/einfache](https://www.konsumentenfragen.at/einfachesprache)[sprache](https://www.konsumentenfragen.at/einfachesprache)**

# **Vorbereitung**

- • Die Lehrkraft bereitet die Schüler:innen im Vorfeld auf die Übung mit ihren Smartphones vor. (Daher dürfen an diesem Tag die Smartphones in die Klasse mitgebracht und verwendet werden.)
- • Sicherstellen, dass ein Verschicken von Videos von diesem Smartphone möglich ist (z.B. dass ein Mail-Account eingerichtet ist).
- • Evtl. auch Einverständniserklärung der Eltern im Vorfeld einholen.
- • PC und Beamer

#### **Ablauf**

- • Zu Beginn der Einheit leitet die Lehrkraft allgemein ein:
	- $\Rightarrow$  Wie viele Apps habt ihr am Smartphone?
	- $\Rightarrow$  Wisst ihr, was "App" heißt?
	- $\Rightarrow$  Welche Apps verwendet ihr am häufigsten?
	- $\Rightarrow$  Was findet ihr toll daran?
	- $\Rightarrow$  Wie heißen eure Apps, die ihr am häufigsten verwendet?
	- DWas könnten Gefahren sein? Was ist negativ an Apps?
	- $\Rightarrow$  ...
- • Die Lehrkraft schreibt die genannten Apps der Jugendlichen an der Tafel mit.
- • Im Anschluss erfolgt eine Einteilung in Dreiergruppen. Jede Kleingruppe wählt eine App aus der Liste aus, mit der im Anschluss weiter gearbeitet wird. Alternativ kann auch eine Zuteilung durch die Lehrkraft erfolgen. Bei Bedarf erfolgt auch eine Vorauswahl der

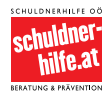

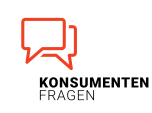

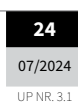

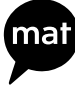

# **Apps unter der Lupe 2020 COMPUTER AND Methode** 2021

Apps durch die Lehrkraft.

- • Die Lehrkraft erklärt den Arbeitsauftrag und den Zeitrahmen.
- • Die Schüler:innen erstellen einen Screencast. Falls den Schüler:innen der Begriff nicht geläufig ist, erklärt die Lehrkraft diesen. (Screencast = kurzes Video, in dem die Verwendung von Software wiedergegeben und beschrieben wird.)
- • Im Screencast stellt ein:e Schüler:in die Verwendung einer App am Smartphone sowie wesentliche Funktionen, Gefahren und Risiken vor. Ein:e weitere:r Kolleg:in aus der Gruppe filmt dies mit einem zweiten Smartphone, ein:e dritte:r Kolleg:in spricht dazu.
- • Zur Visualisierung kann die Lehrkraft ein Beispiel eines Screencasts zu einer bekannten App präsentieren. So würde sich z.B. der Screencast zu "App-Berechtigungen abstellen: So geht's" unter [www.handysek](https://www.handysektor.de/artikel/app-berechtigungen-abstellen-so-gehts)[tor.de/artikel/app-berechtigungen-abstel](https://www.handysektor.de/artikel/app-berechtigungen-abstellen-so-gehts)[len-so-gehts](https://www.handysektor.de/artikel/app-berechtigungen-abstellen-so-gehts) anbieten.
- • Die Lehrkraft notiert als Überblick die Eckdaten zum Screencast an der Tafel:
	- $\Rightarrow$  **Der Screencast sollte maximal eine Minute** dauern.
	- $\Rightarrow$  Die Schüler: innen wählen maximal 3 wesentliche Funktionen der App aus, die sie im Video erklären.
	- $\Rightarrow$  Es soll auch kurz darüber informiert werden, ob und wenn ja, welche Gefahren/Risiken mit der App verknüpft sind, welche Kosten zu zahlen sind (beim Download und auch während der Nutzung) und wie die App bezüglich Datenschutz eingeschätzt wird.
- In den Dreiergruppen erarbeiten und gestalten die Schüler:innen nun einen eigenen Screencast zur ausgewählten bzw. zugeteilten App. Sollten Informationen nicht bekannt sein, darf mittels Smartphone im Internet danach recherchiert werden. Beson-

**Methode**

ders wichtig ist es, den Schüler:innen klare Zeitvorgaben für das Erstellen des Videos mitzuteilen (z.B. Zeitvorgabe zur Besprechung der Einstellungen und Recherche ca. 15 Minuten, danach ca. 5 bis 10 Minuten zur Erstellung des "Films"). Dafür kann die Timer-Funktion am Smartphone der Schüler:innen in den Gruppen aktiviert werden.

• Die fertigen Screencasts werden an die Lehrkraft/an den Schul-PC in der Klasse geschickt und gemeinsam begutachtet.

#### **Hinweis:**

- Denkbar wäre abschließend noch ein Voting oder auch eine Prämierung des besten Videos (z.B. indem die Schüler:innen zum Schluss anonym die besten drei App-Screencasts auf Kärtchen angeben, diese gesammelt, die Nennungen gezählt werden und somit ein Gesamtergebnis der Klasse entsteht).
- • Ebenso könnten die Videos innerhalb der Schule auch öffentlich präsentiert werden (z.B. anderen Klassen im Unterricht, laufend auf einem Schulfernseher etc.).

#### **Anmerkungen**

SMARTPHONE 8./9. Schulstufe UP NR. 3.1**SMARTPHONE** 8./9. Schulstufe

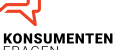

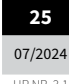

Bundesministerium und Konsumentenschutz

hilfe.at

Soziales, Gesundheit, Pflege

Copyright: Alle Rechte vorbehalten.<br>Die verwendeten Texte, Bilder und Grafiken sowie das Layout dieser Seiten unterliegen<br>weltweitem Urheberrecht. Die unerlaubte Verwendung, Reproduktion oder Weitergabe<br>einzelner Inhalte o

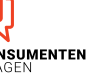

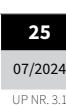